## TCMF8-WF/EW **REGOLATORE** DI VELOCITÀ UNIVERSALE PER VENTILATORI

Istruzioni di montaggio e funzionamento

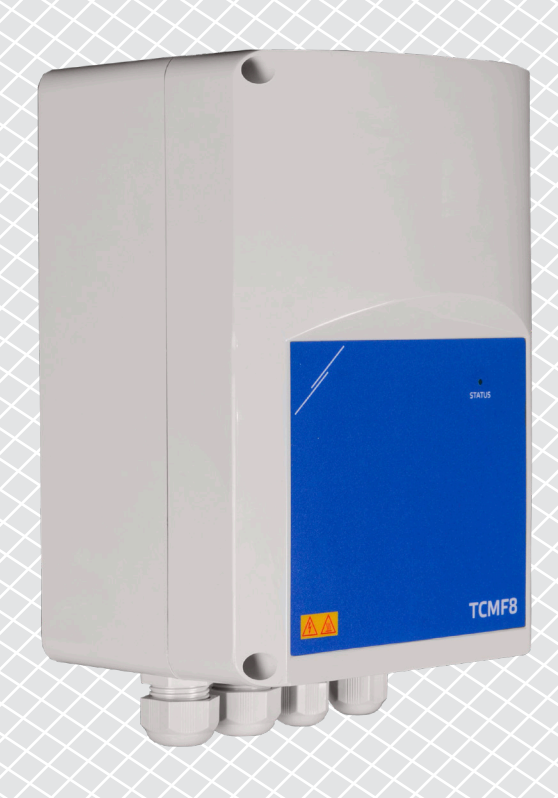

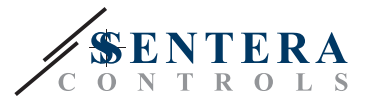

# **Indice**

<span id="page-1-0"></span>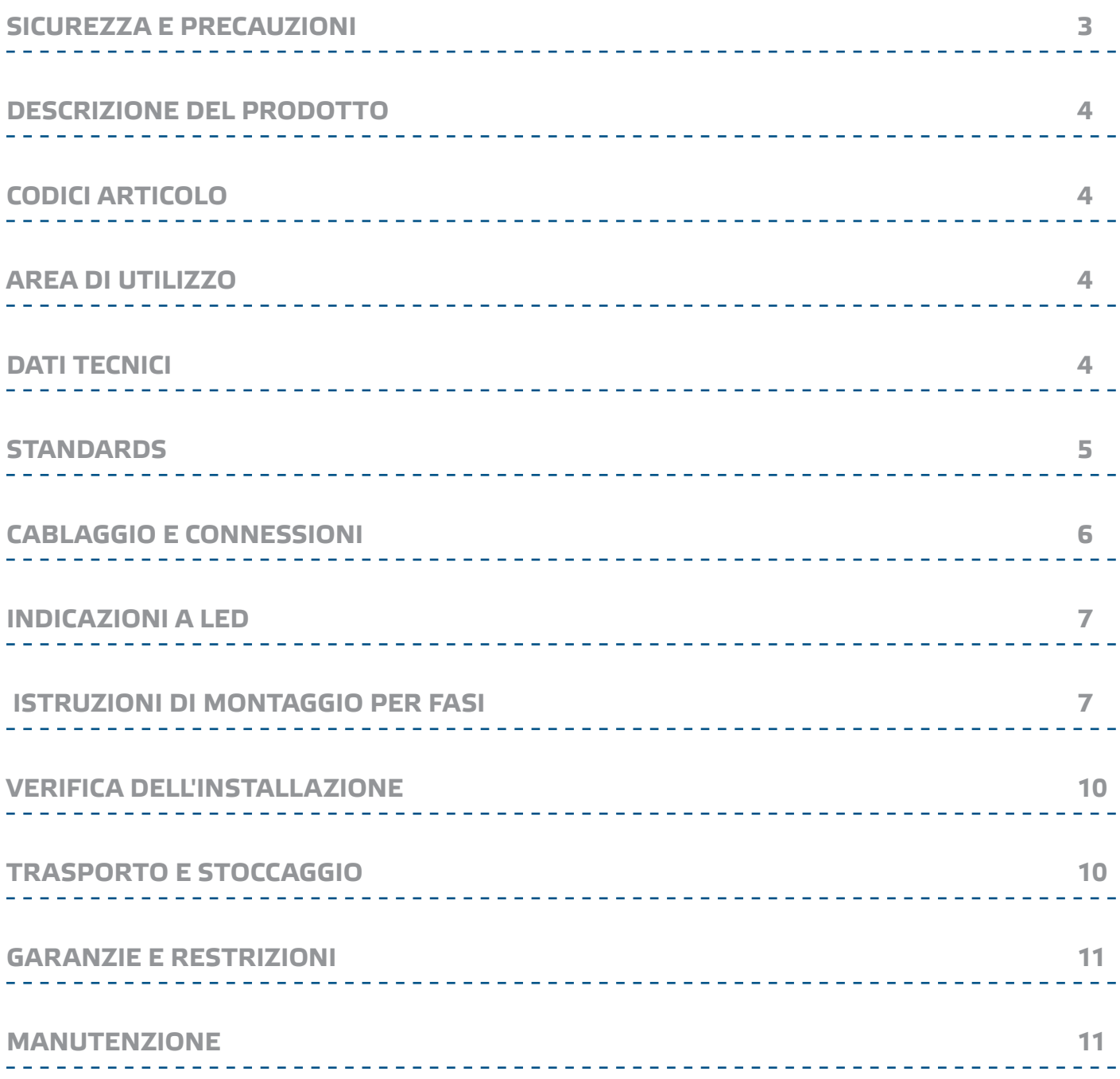

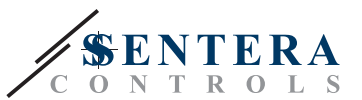

### <span id="page-2-0"></span>**SICUREZZA E PRECAUZIONI**

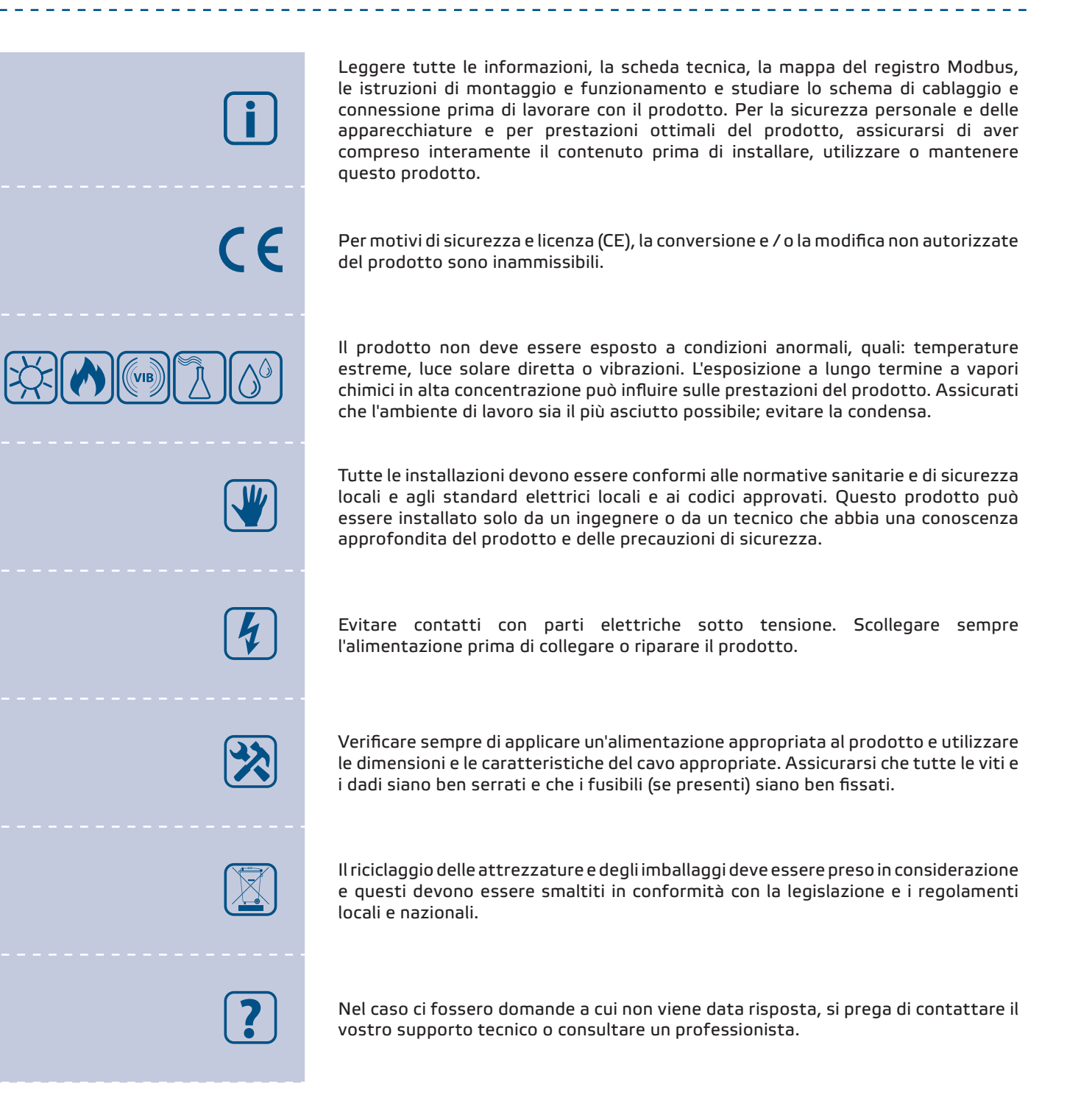

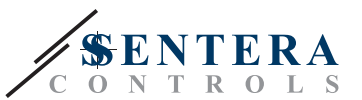

### <span id="page-3-0"></span>**DESCRIZIONE DEL PRODOTTO**

I TCMF8-WF/EW sono regolatori universali di velocità per ventilatori con comunicazione Modbus RTU e un gateway Internet integrato. È possibile regolare più ventilatori AC tramite le due uscite TRIAC (controllo ad angolo di fase). Tramite comunicazione Modbus RTU è possibile collegare uno o più sensori HVAC o potenziometri a questo controller. È necessario un firmware specifico per l'applicazione. Questo firmware può essere scaricato tramite SenteraWeb. Le applicazioni tipiche sono la destratificazione, il controllo della cortina d'aria, il controllo dell'unità di recupero del calore, ecc. Queste versioni TCMF8 hanno un gateway Internet integrato per connettersi a SenteraWeb.

### **CODICI ARTICOLO**

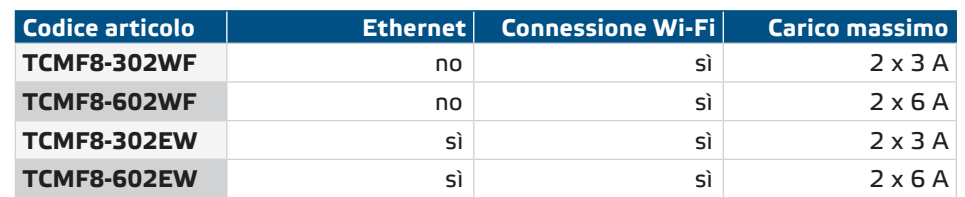

### **AREA DI UTILIZZO**

- Controllo della velocità per ventilatori nei sistemi di ventilazione
- Solo per uso interno

### **DATI TECNICI**

- Segnale di ingresso analogico : 0-10 / 10-0 VDC o 0-20 / 20-0 mA / PWM
- Tensione di alimentazione (Us) 85—305 V CA / 50—60 Hz
- 2 uscite regolate: 20–100 % Us
	- ► Selezione della tensione di uscita minima, Umin 20—60 % Us
	- ► Selezione della tensione di uscita massima, Umax 60—100 % Us
- Due ingressi TK separati per la protezione termica del motore.
- Connessione internet integrata (Wi-Fi e/o Ethernet)
- Alimentatore integrato per sensori esterni 24 VDC / Imax 750 mA
- Tensione di uscita selezionabile per velocità minima e massima del ventilatore, selezione tra uscita singola e doppia uscita specchiata o indipendente (specifica per applicazione / soluzione).
- LED RGB sul coperchio per l'indicazione dello stato
- Standard di protezione IP54 (secondo EN 60529)
- Condizioni ambientali di funzionamento:
	- ► Temperatura: -10—60 °C
	- ► Umidità relativa: 5—95 % UR (senza condensa)

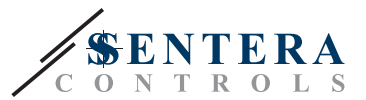

### <span id="page-4-0"></span>**STANDARDS**

- Direttiva sulla bassa tensione 2014/35/EC
	- ► EN 60529:1991 Gradi di protezione forniti dai contenitori (codice IP) Modifica AC:dal 1993 alla EN 60529
	- ► EN 60730-1:2011 Comandi elettrici automatici per uso domestico e similare Parte 1: Requisiti generali
	- ► EN 62311:2008 Valutazione delle apparecchiature elettroniche ed elettriche relative alle restrizioni sull'esposizione umana ai campi elettromagnetici (0 Hz - 300 GHz)
	- ► EN 60950-1:2006 Apparecchiature informatiche Sicurezza Parte 1: Requisiti generali Modifiche AC:2011, A11:2009, A12:2011, A1:2010 e A2:2013 a EN 60950-1
- Direttiva EMC 2014/30/CE:
	- ► EN 60730-1:2011 Comandi elettrici automatici per uso domestico e similare Parte 1: Requisiti generali
	- ► EN 61000-3-2:2014 Compatibilità elettromagnetica (EMC) Parte 3-2: Limiti - Limiti per le emissioni di corrente armonica (corrente di ingresso dell'apparecchiatura ≤ 16 A per fase)
	- ► EN 61000-6-2: 2005 Compatibilità elettromagnetica (EMC) Parte 6-2: Norme generiche - Immunità per ambienti industriali Modifica AC:2005 alla EN 61000- 6-2
	- ► EN 61000-6-3: 2007 Compatibilità elettromagnetica (EMC) Parte 6-3: Norme generiche - Norma di emissione per ambienti residenziali, commerciali e industriali leggeri Modifiche A1:2011 e AC:2012 alla EN 61000-6-3
	- ► EN 61326-1: 2013 Apparecchiature elettriche per la misurazione, il controllo e l'uso in laboratorio - Requisiti EMC - Parte 1: Requisiti generali
	- ► EN 55011:2009 Apparecchiature industriali, scientifiche e mediche Caratteristiche di disturbo a radiofrequenza - Limiti e metodi di misura Modifica A1:2010 alla EN 55011
	- ► EN 55024:2010 Apparecchiature informatiche Caratteristiche di immunità Limiti e metodi di misurazione
- Direttiva RoHs 2011/65/CE
	- ► EN IEC 63000: 2018 Documentazione tecnica per la valutazione dei prodotti elettrici ed elettronici rispetto alla restrizione delle sostanze pericolose
- Direttiva sulle apparecchiature radio 2014/53/UE:
- ► EN 300 328 V2.1.1 Sistemi di trasmissione a banda larga; Apparati di trasmissione dati operanti nella banda ISM 2,4 GHz e che utilizzano tecniche di modulazione a larga banda; Norma armonizzata che copre i requisiti essenziali dell'articolo 3.2 della Direttiva 2014/53/UE
- ETSI EN 301 489-1 V2.1.1 (2017-02) Standard di compatibilità elettromagnetica (EMC) per apparecchiature e servizi radio; Parte 1:
	- ► Requisiti tecnici comuni; Norma armonizzata che copre i requisiti essenziali dell'articolo 3.1(b) della Direttiva 2014/53/UE e i requisiti essenziali dell'articolo 6 della Direttiva 2014/30/UE
- Norma ETSI EN 301 489-17 V3.1.1 (2017-02) di compatibilità elettromagnetica (EMC) per apparecchiature e servizi radio; Parte 17:
	- Condizioni specifiche per i sistemi di trasmissione dati a banda larga; Norma armonizzata che copre i requisiti essenziali dell'articolo 3.1(b) della Direttiva 2014/53/UE

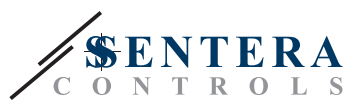

------------------------------

### <span id="page-5-0"></span>**CABLAGGIO E CONNESSIONI**

---------------------

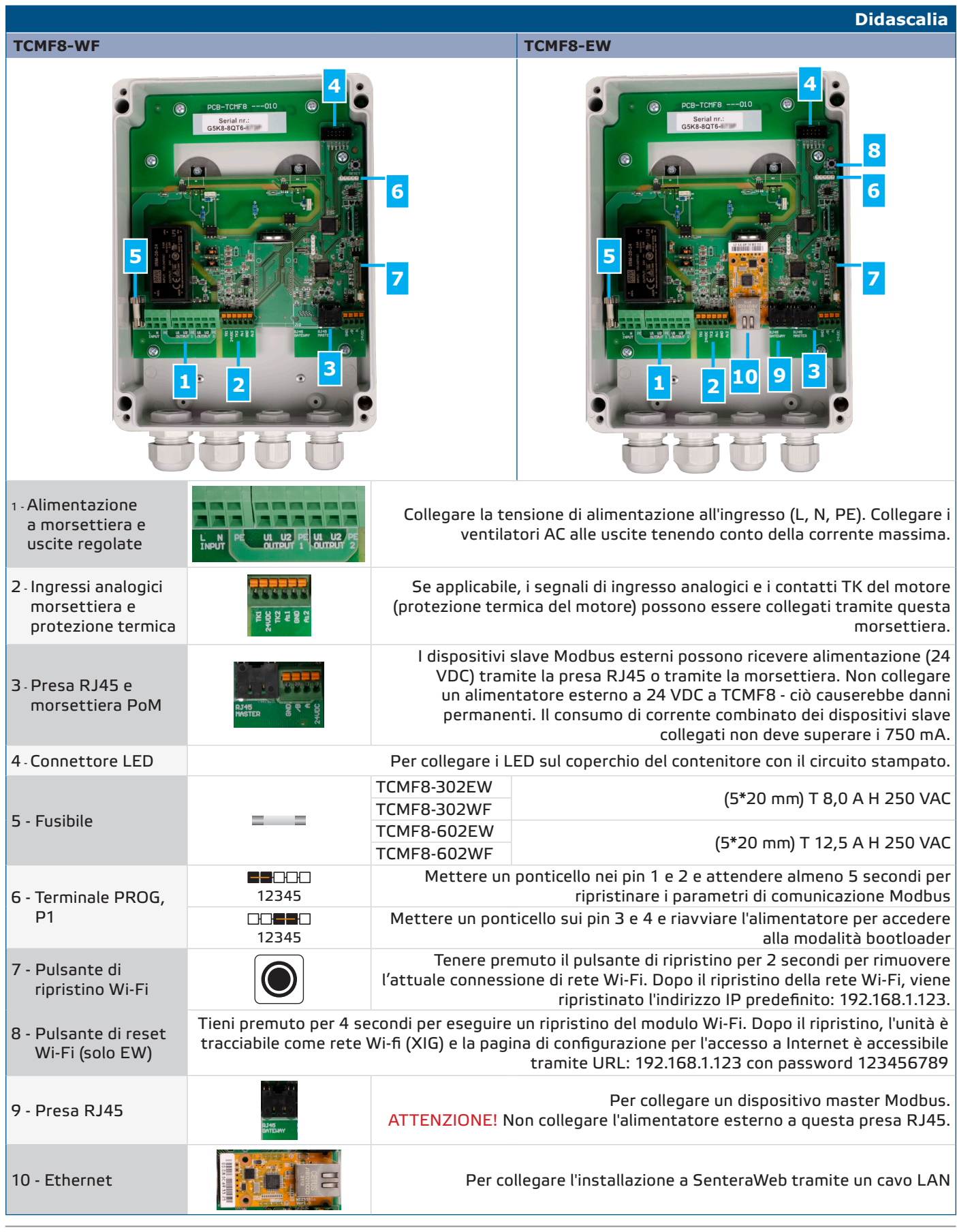

MIW-TCMF8-WF-EW-IT-000-23/05/2023 **www.sentera.eu www.sentera.eu** 6 - 11

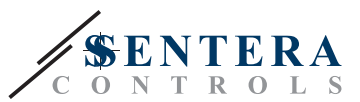

<span id="page-6-0"></span>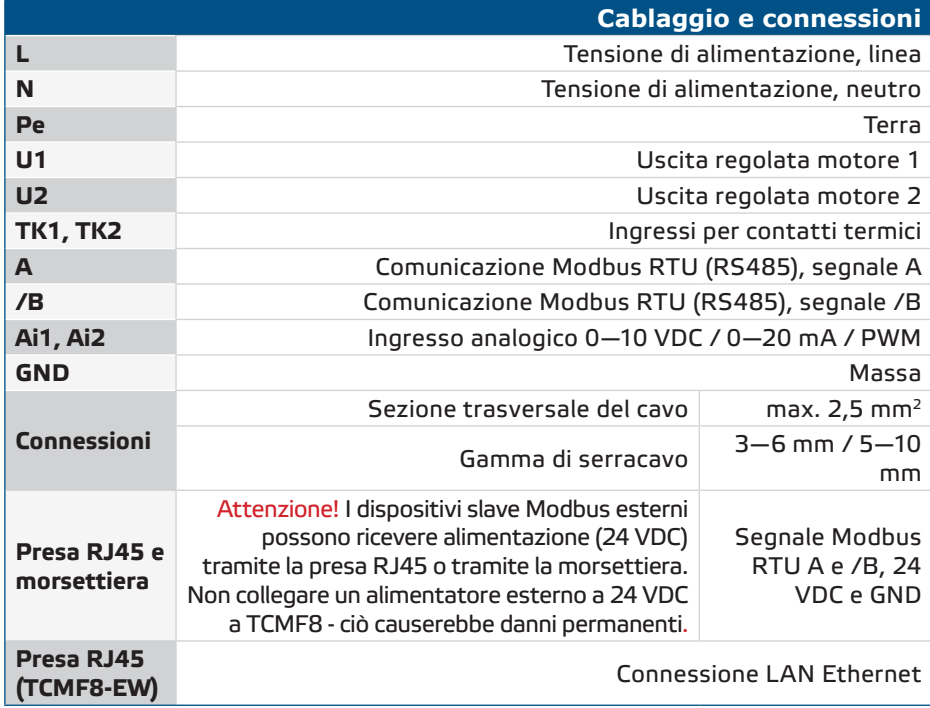

### **INDICAZIONI A LED**

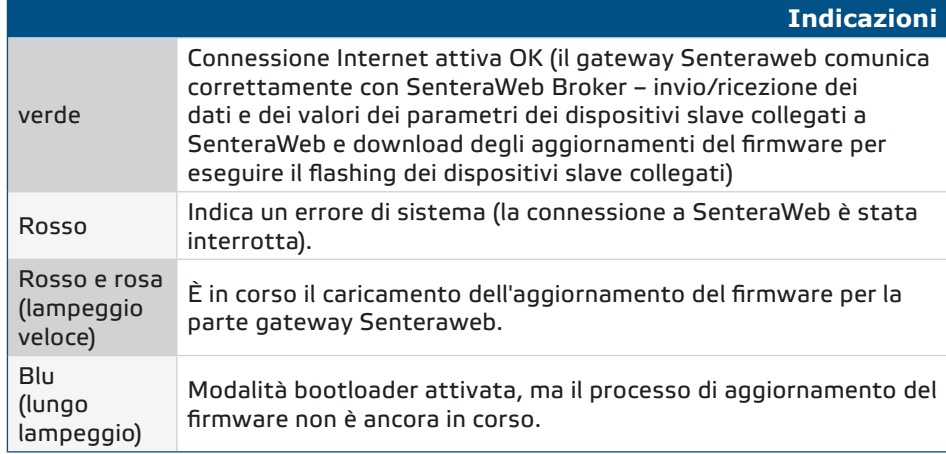

### **ISTRUZIONI DI MONTAGGIO PER FASI**

Prima di iniziare a montare il TCMF8-DM, leggere attentamente *"Sicurezza e precauzioni***"** e seguire le successive istruzioni. Scegli una superficie liscia e solida per l'installazione.

**Segui questi passaggi:**

- **1.** Spegnere l'alimentazione principale.
- **2.** Svitare il coperchio anteriore e aprire il contenitore. Presta attenzione ai fili che collegano il potenziometro con il circuito stampato.
- **3.** Fissare l'unità sulla parete o sul pannello utilizzando le viti e i tasselli forniti. Prestare attenzione alla corretta posizione di montaggio e alle dimensioni di montaggio dell'unità. (Vedere **Fig.1** *Dimensioni di montaggio* e **Fig.2** *Posizione di montaggio*.)
- **4.** Prestare attenzione alle seguenti istruzioni per ridurre al minimo la temperatura di esercizio:
	- ► Rispettare le distanze tra parete / soffitto e dispositivo e tra due dispositivi

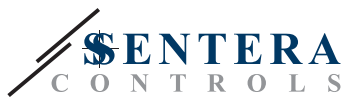

come mostrato in **Fig. 2.** Per garantire una sufficiente ventilazione del regolatore, è necessario mantenere lo spazio su ogni lato.

- ► Quando si installa il dispositivo, tenere presente che quanto più alto è installato, tanto più caldo sarà il dispositivo. Ad esempio, in una stanza tecnica l'altezza di installazione corretta può essere di grande importanza.
- **5.** Inserire i cavi attraverso i pressacavi ed eseguire il cablaggio secondo lo schema elettrico (vedere *"Cablaggio e connessioni"*) aderendo alle informazioni della sezione *"Cablaggio e connessioni".* 
	- ► Collegare i ventilatori AC (terminali U2, U1 e PE);
	- ► Collegare la tensione di alimentazione (morsetti L, N e PE);
	- ► Collegare i sensori tramite la presa RJ45 o tramite la morsettiera Modbus.
	- ► Se applicabile, collegare i segnali di ingresso analogici
- **6.** Rimettere il coperchio e fissarlo con le viti. Stringere i pressacavi.
- **7.** Accendere l'alimentazione.
- **8.** Collegare l'installazione a SenteraWeb e scaricare il firmware specifico dell'applicazione richiesto.
- **9.** Accendere l'alimentazione principale dopo aver effettuato e controllato tutti i collegamenti.

#### *\*Il mancato rispetto delle regole sopra elencate può ridurre la durata e solleva il produttore da qualsiasi responsabilità.*

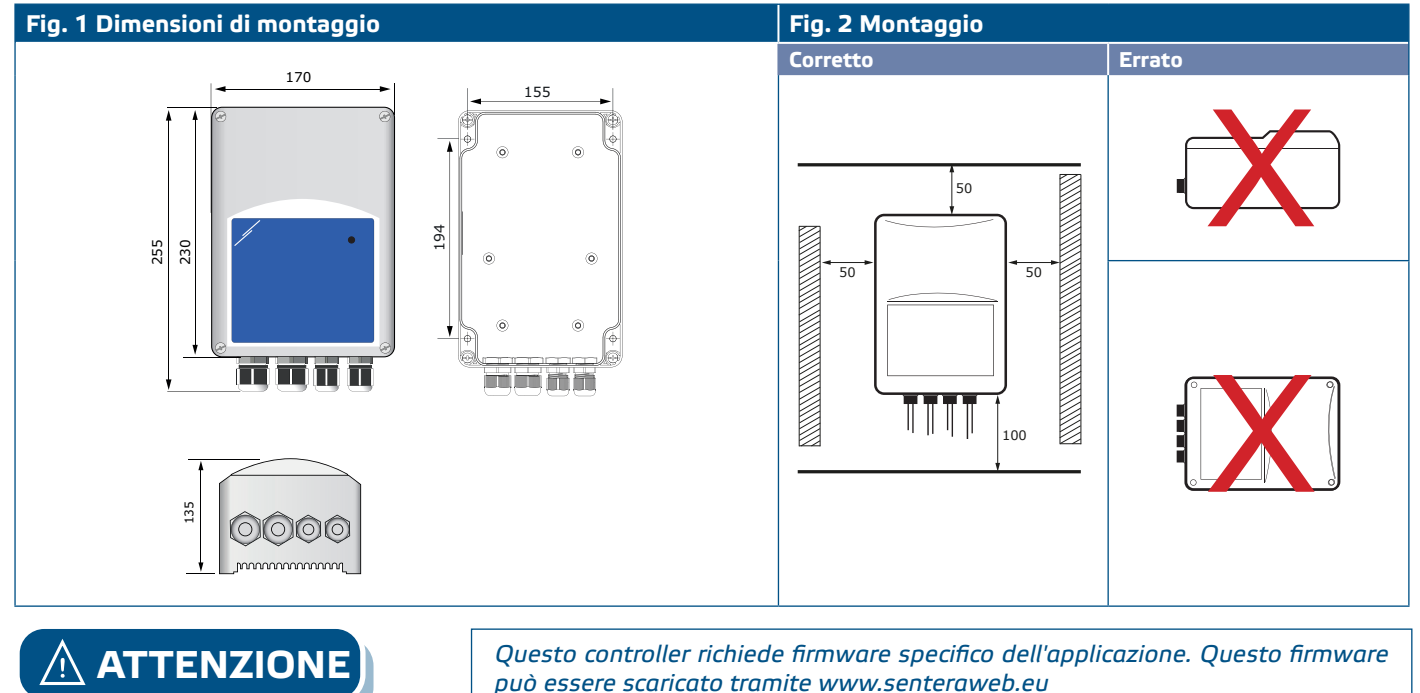

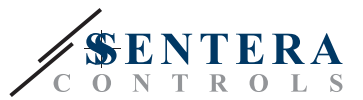

#### **Fig. 3 Esempio di applicazione**

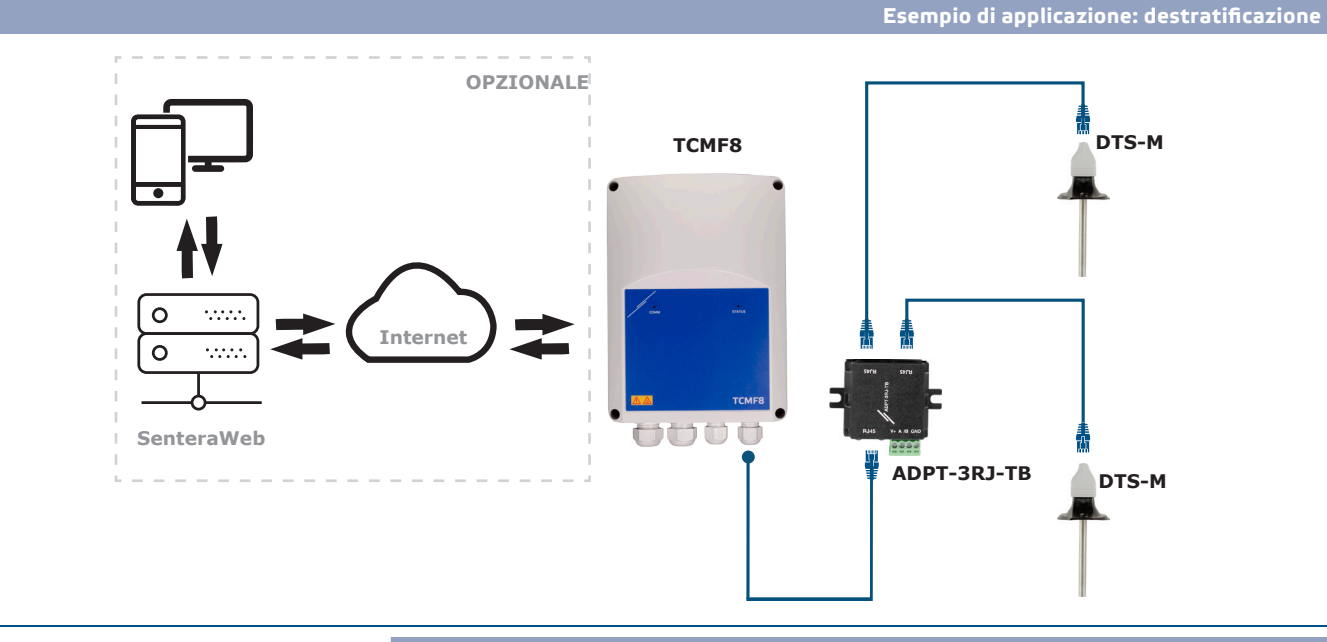

#### **Scarica e installa il firmware della soluzione Sentera**

Il controller TCMF8 richiede un firmware dedicato all'applicazione, che può essere scaricato dal sito Web di Sentera: Seleziona la tua applicazione tramite www. sentera.eu/it/solutions.

Innanzitutto, collega tutti i prodotti richiesti, incluso il gateway Internet Sentera. Quindi collegare l'installazione a www.senteraweb.eu. Immettere il codice della soluzione e fare clic su "Collega alla soluzione" per scaricare il firmware selezionato nei dispositivi collegati. Dopo il download c'è la possibilità di utilizzare l'installazione stand alone o di mantenere connesso il gateway internet.

#### **Pulsante**

Tenere premuto il pulsante per almeno 5 secondi per ripristinare l'unità ai valori predefiniti

- Tipo di connessione predefinito: Ethernet
- modalità di connessione predefinita: DHCP
- parametri di comunicazione Modbus predefiniti: 19200 Bps, 8 bit, parità pari, 1 bit di stop (8,E,1)
- pagina host gateway predefinita: 192.168.1.123.

#### **Fig. 4 pulsante**

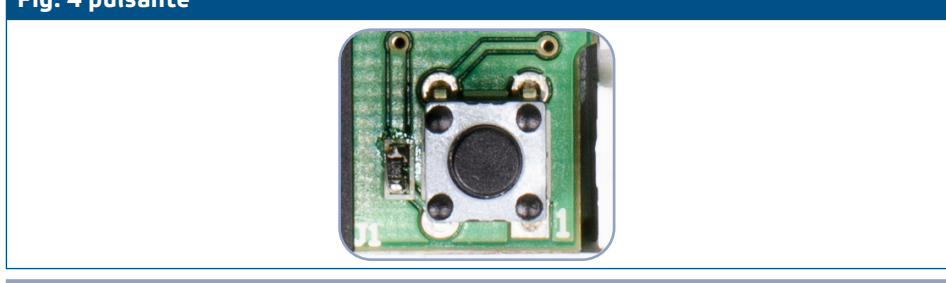

#### **Pulsanti di ripristino**

#### **1. Pulsante sinistro - per reset Wi-Fi**

In caso di problemi di connessione o per pulire la memoria del modulo Wi-Fi, tenere premuto per 4 secondi fino all'accensione del LED blu (LED2) (Vedi **Fig. 5**). Successivamente, la password all'interno della memoria (per connettersi ad un punto di accesso Wi-Fi) è stata cancellata e viene ripristinato l'indirizzo IP predefinito 192.168.1.123. Ora puoi riavviare la procedura di installazione come spiegato nella Guida per l'utente scaricabile dal sito Web di Sentera.

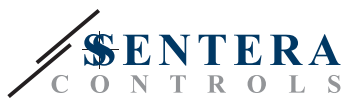

#### <span id="page-9-0"></span>**2. Pulsante destro - solo per sviluppatori!**

Il pulsante 'Program' (vedi **Fig. 5**) è necessario solo per riavviare il microcontrollore dell'unità per scopi di sviluppo o debug, ad esempio per entrare in modalità bootloader per riprogrammare il modulo. Questo pulsante non va premuto in nessun altro caso!

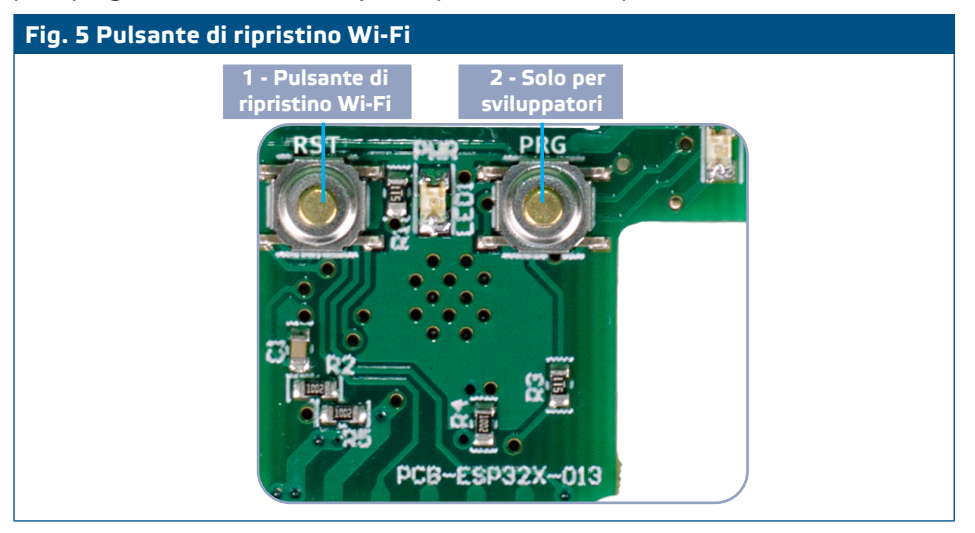

### **VERIFICA DELL'INSTALLAZIONE**

Dopo aver collegato l'unità all'alimentazione principale, il LED verde sul coperchio dovrebbe accendersi per indicare che il controller è alimentato.

**L'operazione sicura dipende dalla corretta installazione. Prima dell'avvio, assicurati quanto segue:**

- L'alimentazione principale è collegata correttamente.
- C'è un flusso d'aria sufficiente attorno all'unità.
- La tensione minima viene selezionata in base ai parametri del ventilatore: l'intero intervallo di regolazione del ventilatore deve rientrare nella sua tensione operativa.
- La corrente di carico massima dipende dal dispositivo selezionato, assicurarsi che la corrente assorbita dal ventilatore non superi la corrente nominale del dispositivo!
- Durante il funzionamento, l'unità deve essere chiusa.
- Se l'unità non funziona secondo le istruzioni, è necessario controllare le connessioni e le impostazioni del cablaggio.

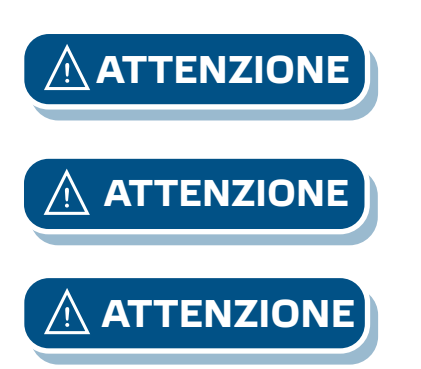

**ATTENZIONE** *Scollegare l'alimentazione principale prima di effettuare la manutenzione. Alta tensione sul circuito interno!*

**ATTENZIONE** *Durante il funzionamento possibile rilevare temperature elevate. Lasciare raffreddare prima della manutenzione!*

**ATTENZIONE** *L'assorbimento di corrente eccessiva del controller per ventilatori causerà il surriscaldamento e il guasto del circuito interno.*

### **TRASPORTO E STOCCAGGIO**

Evitare urti e condizioni estreme; conservare nell'imballo originale.

**[torna all'indice](#page-1-0)**

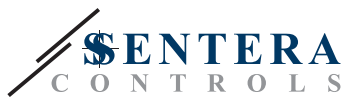

### <span id="page-10-0"></span>**GARANZIE E RESTRIZIONI**

Due anni dalla data di consegna contro i difetti di fabbricazione. Qualsiasi modifica o alterazione del prodotto dopo la data di pubblicazione solleva il produttore da qualsiasi responsabilità. Il produttore non si assume alcuna responsabilità per eventuali errori di stampa o errori in questi dati

### **MANUTENZIONE**

In condizioni normali questo prodotto non richiede manutenzione. Se sporco, pulire con un panno asciutto o umido. Se particolarmente sporco pulire con un prodotto non aggressivo. In queste circostanze l'unità deve essere scollegata dall'alimentazione. Fare attenzione che nessun fluido entri nell'unità. Ricollegarlo all'alimentazione solo quando è completamente asciutto.